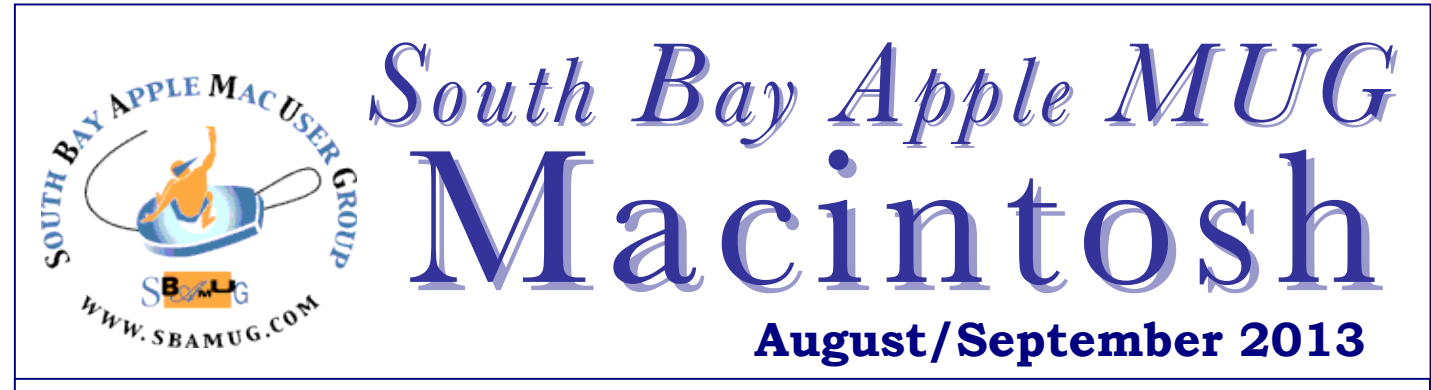

Monthly CUPFUL for South Bay Apple Mac User Group Members

## Networked Individuals in a Networked Posse

## *To catch a thief: a social posse in action*

*By Lee Rainie, co author of* Networked*, with Barry Wellman. Posted August 10, 2012 on Pew Internet* 

Another new kind of social activity afforded by social media is illustrated by what Toronto-based internet strategist and columnist Jesse Hirsh has called a "meta-mob." He has written occasionally about a meta-mob of car enthusiasts who tried over many months to stop a car-parts thief.

In April 2009 the thief struck in a parking lot of Toronto's Yorkdale Mall. While the victim was at work, someone stole a specialized front bumper-lip from his car, an Acura TSX. Cleverly, the thief used his own car to block passersby from seeing what he was doing. The victim, though, was smart enough to go to mall security to get the security video footage of the crime. But, because the thief took the plates off his car, and there were no witnesses, the police said there was nothing they could do. So, the victim turned to the TSXClub.com site, a forum for Acura TSX owners. He started the thread in the early hours of May 21, 2009.

Almost immediately after Hirsh posted a link to the thread, the group identified a suspect. One of the discussion group's members recognized the car in the security video as being almost identical to photos of a car posted by another user of the site.

"At first people were hesitant to point fingers, but when the user tried to defend himself with a poorly written reaction, intense scrutiny started to fall on the suspect," Hirsh wrote. The meta-mob began to examine the user's history and found a connection between the suspect and the victim. A few weeks before the theft of the bumper lip, the victim had posted a "help wanted" ad for his workplace and the suspect had asked what hours the store was open. The group began to think that by asking about the store's hours, the suspect felt he could safely strip the car when the victim was working.

Hirsh noted: Once this connection was identified, a frenzy ensued. Many of the users on the site were also users on other forums and recognized a pattern.

Within hours, multiple user accounts on multiple sites were linked to the same suspect who had been accused of stealing cars and car parts and reselling them via these forums and all these various aliases.... Ironically, one of the real tell-tale signs of the connection between all these accounts and identities was the language and writing style used by the suspect, which included poor grammar and spelling.

Hirsh described how the meta-mob came to believe that the suspect's defense of himself had fallen apart when mob members accessed photobucket.com account he used to post images to all kinds of auto enthusiast forums. "The suspect was using the photobucket account to host images of the allegedly stolen parts he was selling on the various sites," noted Hirsh. "By looking at the web address URL and then details of the photos, people were able to identify his license plate, house number, and even photos of him."

Rather than giving up or confessing, the person then created a new account under a new name, and used the identity from the new account to "confess" to the crime, as an attempt to divert scrutiny from photo accounts that were under suspicion. *Continued on page 7*.

Next SBAMUG Meeting: August 28: TechTools & Mac Maintenance, presented by Joan King

#### **IN THIS ISSUE**

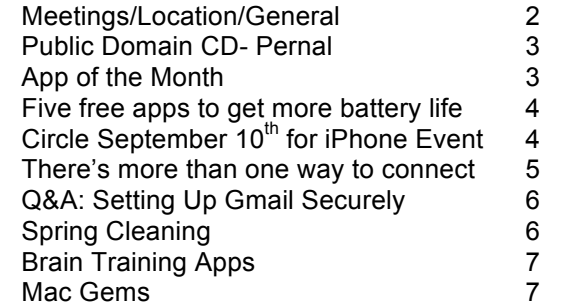

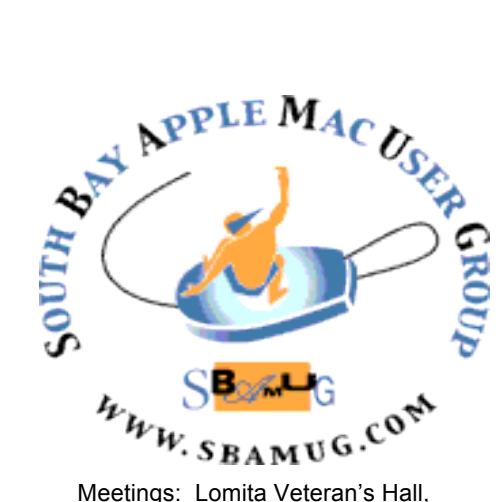

1865 Lomita Blvd, Lomita Mail: PO Box 432, Redondo Beach, CA 90277-0432 Phone: (310) 644-3315 Email: info@sbamug.com Website: http://www.sbamug.com

## *Welcome to the* **SBAMUG South Bay Apple Mac User Group**

Members, friends and colleagues are invited to attend our monthly meetings. The \$35 annual membership dues entitle you to receive this monthly newsletter by mail or online, plus many more benefits (page 8). To become a member or get more info please check our website. \*\*\*\*\*\*\*\*\*\*\*\*\*\*\*\*\*\*\*\*\*\*

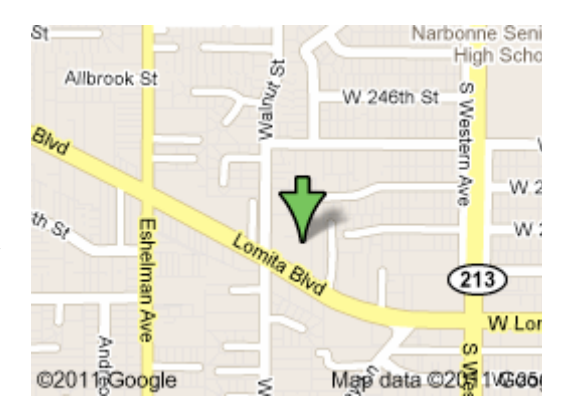

Lomita Veteran's Hall, 1865 Lomita Blvd, Lomita

#### \*\*\*\*\*\*\*\*\*\*\*\* **SBAMUG Monthly Calendar August 28: TechTools & Mac Maintenance presented by Joan King September 25: Scanners**

*\*\*\*Read this newsletter online (active hyperlinks!) at http://www.sbamug.com/newsletter.html \*\*\** 

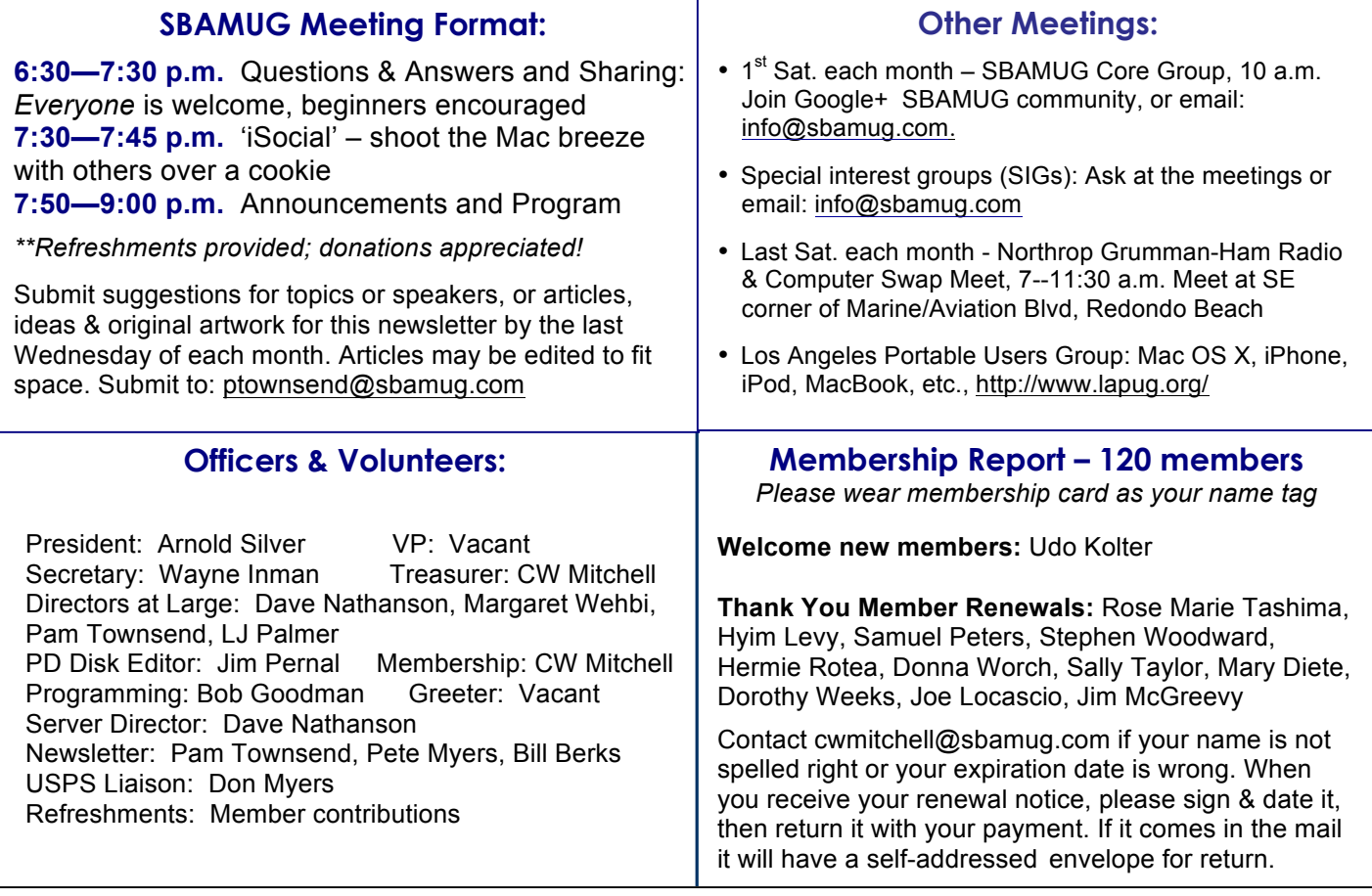

THE SOUTH BAY MUG (ISSN 1058-7810) is published monthly for \$35 per year by South Bay Apple Mac User Group, 2550 Via Tejon, Suite 3J, Palos Verdes Estates, CA 90274. Periodicals postage paid at Palos Verdes Peninsula, CA and at additional mailing offices. POSTMASTER: Send address changes to THE SOUTH BAY MUG, P.O. Box 432, Redondo Beach, CA 90277-0432.

The South Bay MUG is published by the non-profit South Bay Apple Mac User Group. Excerpts may be reprinted by user groups and other non-profit media. Credit must be given to SBAMUG and the author. In addition, a copy of all reprinted materials must be sent to us at the above address. The South Bay MUG is an independent publication not affiliated or otherwise associated with or sponsored or sanctioned by Apple® Computer, Inc. The opinions, statements, positions and views stated herein are those of the author(s) or publisher and are not intended to be the opinions, statements, positions or views of Apple® Computer, Inc.

## **PD-CD JIM PERNAL AUGUST 2013 - PUBLIC DOMAIN CD**

Nine items again this month. A question came up about older machines running older systems with regard to the shareware and freeware I list each month. I don't create any of the software here and I don't have the power to dictate what software is created. It is up to the shareware/ freeware author to decide. The newer software development tools do not support PPC code anymore. The small percentage of PPC machines is shrinking. So check the requirements for each application. There still are some programs that will run on older machines and operating systems.

**ABFRX9-2.dmg** "A better finder rename" Great for renaming massive files, photos, or MP3's. Intel OS X 10.7 or higher. Shareware \$19.95

**CocktailMLE.dmg** Version 6.6 of this general maintenance and optimization program. OSX 10.8. only. FWIW the Tiger edition of this program was on the August 2005 CD. OSX Shareware \$19.00

**DefaultFolderX-4.5.10.dmg** Enhances open and save dialog boxes. Click some buttons to go to your favorite or recently used folders. Shareware \$34.95 Intel/PPC OSX 10.5 or higher.

**DesktopUtility.dmg** Freeware menu bar application to quickly access certain tasks like hiding the desktop, force empty the trash, or show user library. OSX 10.6.6 or higher.

**SlotMachine.zip** Slot machine game. Black and white graphics. No it won't pay out real money! Free. OS X 10.6 or higher Intel

**TenThousandSolitaire-1.zip** Solitaire game using six dice. OSX 10.6 Intel. Freeware

**Typinator56-Install.dmg** This demo version provides quick text expansion from your abbreviations. Shareware \$33.00 Intel/PPC OS X 10.5.8 or higher.

**vlc-2.0.8-intel64.dmg** Free multimedia player. Play formats that the OS itself can't handle. Bug fixes in this version. Intel OSX 10.6 64 bit or higher.

**World\_Clock\_Deluxe\_4.11.dmg** World times with multiple clocks. Can show the weather too! Has a planning mode for arranging meetings across differing time zones. Intel OS X 10.6 or higher. Shareware \$19.00

CD for this month will be at the August 2013 meeting, labeled as the July-August CD. See you at the August meeting. Jim Pernal PD Editor

# App of the Month

**DailyArt.** Get a bit of culture everyday on your smart phone with the Daily Art app. This app gives you a brief write-up on one painting a day, and includes enough information to keep both art novices and connoisseurs entertained. iPhone, iPad, Android. Free.

https://itunes.apple.com/us/app/dailyart-dailydose-fine-art/id547982045?mt=8

**Today's Document.** The National Archives and Records Administration's new app takes you through a journey in time with the help of documents from the US National Archive. Each day, a new document or photograph is displayed, with a write-up of the history behind it. Search for documents from a specific date or search writeups for keywords. iPad, iPhone, Android. Free. https://itunes.apple.com/us/app/todaysdocument/id412969819?mt=8

### \*\*\*\*\*\*\*\*\*\*\*\*\*\*\*\*\*\*\*\*\*\*\*\*\*\*\*\*\*\*\*\*\*\*\*\*\*\*\*\*\*\*\*\*\*\*\*\*\*\*\*

## *Save the Date -- December 11th*

The November & December meetings are being combined into one big pizza and holiday-fest on **December 11th**. The regular Nov. and Dec. meetings are cancelled. This gives you an extra evening for shopping!

\*\*\*\*\*\*\*\*\*\*\*\*\*\*\*\*\*\*\*\*\*\*\*\*\*\*\*\*\*\*\*\*\*\*\*\*\*\*\*\*\*\*\*\*\*\*\*\*\*\*\* July 31<sup>st</sup> Home Automation Recap

Thanks to George Wilde for presenting Home Automation on July  $31<sup>st</sup>$ . For a recap or in case you missed it, George's Presentation Notes can be accessed at http://tinyurl.com/SBAMUGha The notes contain a discussion of the available home automation technologies, along with their advantages and disadvantages, a description of the home automation hardware and software that George uses, a list of resource references available on the internet, and a step-by-step guide delineating how to set up remote access to your home network so that you can access your home network from anywhere in the world.

## \*\*\*\*\*\*\*\*\*\*\*\*\*\*\*\*\*\*\*\*\*\*\*\*\*\*\*\*\*\*\*\*\*\*\*\*\*\*\*\*\*\*\*\*\*\*\*\*\*\*\* Elections Coming Soon

It's time to start thinking about nominations for club officer opportunities! The only qualification is to be a club member.

3

- Nominations at September meeting
- Slate announced at October meeting
- Election at December meeting

## Five free apps to get more battery life out of your phone

#### *By Jessica Naziri, The LA Times, August 11, 2013*

"My phone is about to die." Thanks to my job, this harrowing lowbattery experience is something I am used to and always prepared for. I take my charger with me everywhere I go and keep an extra one at work.

If you also have trouble making it through the day without charging up, you can do the basic tricks such as reducing screen brightness and disabling Wi-Fi and Bluetooth. One of the biggest power drainers, in my experience, is the vibrate function. And consider switching off key tones. You can also set your ringtones to a low volume to save extra juice. Beyond that, here are five free apps that can also help extend battery life.

**Battery Saver:** Does your iPhone or iPod Touch feel a little sluggish? The Battery Saver app can accelerate it by automatically clearing up memory. The app estimates the amount of battery life you have left on your iOS device. The app shows how much your phone's power will be extended if you disable various functions such as Wi-Fi and Bluetooth. The app includes notifications for when you should begin and end charging cycles, system information, and loads of optimization tips.

**Clean Master:** Apps that help you save battery power can also help you save memory. Like on a desktop computer, programs and apps on a phone gradually eat up memory and the life of your device as its cache fills up. The Clean Master app for Android devices finds the cached files generated by the apps that are hogging your storage, and it helps get rid of them. There are graphs showing how much used and unused space is on the device's onboard storage and SD card.

**Battery Doctor Pro:** The app monitors your iOS device usage and lengthens battery life by shutting off apps you are not using at that moment. Its main page has a graph showing current battery charge and a grid of icons that activate submenus. The app has several nice little touches, such as a Task Clear button to quickly get rid of running apps, a Usage list that tells you which of your apps uses the most power, and a System Status page that gives estimates of how much talk time your battery offers at that moment and how much you have in video playback.

**Easy Battery Saver:** This Android app is another tool to speed up the device. The app has multiple power-saving modes that try to minimize power-gulping activities like accessing wireless networks. Its best feature is its main dashboard, an optimization tool that keeps track of running apps, reports battery status and allows one-tap access to turn off or adjust Wi-Fi, Bluetooth, GPS, mobile data and screen brightness. The app also shows graphically which apps seem to be using the most power and prompt you to turn them off.

**Du Battery Saver:** The Android app helps extend and improve battery life with its easy-to-use preset modes and one-touch controls. The app automatically finds power-hogging apps, unused services (such as Bluetooth and Account Sync), and potentially overlooked settings that can make your phone run out of power fast. Du Battery Saver claims it can increase battery life by up to 50%.

http://www.latimes.com/business/technology/la-fi-tn-five-freesmartphone-battery-apps-20130809,0,2552192.story

## Circle September 10 on Your Calendar for Apple's Big iPhone Event

#### *By Ina Fried, All Things Digital, 8/10/13*

The launch comes at an important time for Apple, which continues to make a lot of money from the iPhone but has seen its global market share dip amid a growing wave of lower-cost Android devices, as well as an intense battle with archrival Samsung.

One of the key questions is whether Apple adopts a new tactic to address the midrange of the smartphone market. Historically, Apple has gone after those customers by offering its year-old and two-year-old models for \$100 and \$200 less than a new iPhone. However, there has been a great deal of talk that the company will debut a new lower-cost iPhone alongside whatever update it has in store for the current iPhone 5.

Much of the speculation there has centered on the usual kinds of camera and processor enhancements, as well as the likelihood of a fingerprint sensor. That has been expected ever since Apple acquired Authentec last year.

Naturally, any new phones will be running iOS 7, which has been in testing since its announcement at Apple's developer conference in June. The new software includes a radical redesign of the overall look of the iPhone's menus and icons, but the other new features are largely incremental updates, such as improved notifications, better photo-organizing abilities and additional capabilities for developers.

This has become something of a pattern for Apple, which typically debuts its software update at its June developer conference, tests it for a couple months, then shows the new hardware a couple weeks ahead of the new phone's availability. The iOS update is also available for older models. Apple has already said that iOS 7 will work on many recent iPhones, iPads and iPod touch devices.

Apple is also expected to formally launch the next version of Mac OS X, known as Mavericks, in the coming weeks, though that is not expected at the Sept. 10 event.

http://www.maclife.com/article/news/rumor\_ap ple\_reveal\_next\_iphones\_september\_10

## There's more than one way to connect

*By Salvador Rodriguez, The Bulletin, 6/2/13* 

It's not enough these days to wonder what to watch on your TV; a growing question for many is how to watch. Just like any device in your life, TVs can now connect to the Internet. This lets you grab shows from the Internet and watch content whenever you want. Most new TVs come with the ability to connect to the Internet, but there are a number of ways to easily turn an existing TV into a so-called smart TV. Here's a primer.

The simplest way to do so is to connect a TV to a laptop or computer using either a VGA or HDMI cable. In most cases, this will give users either a second screen for their computer or it will mirror what they see on their machines. From there they can play digital content they own or they can visit websites with video such as Netflix, Hulu, YouTube and HBO GO. Of course, using a computer as a TV involves a lot of work by the user, who has to move the mouse and type out each website to go to. This is why digital media receivers exist.

The two most popular right now are the Roku 3 and the Apple TV (both for \$99). Users can easily connect these small devices to their TVs using HDMI cables, and they can connect to the Internet either through Wi-Fi or by using ethernet cables. Once users have their device set up, they can log into all their accounts and begin streaming content. Both Roku and Apple TV have access to a variety of similar channels, including Netflix, Hulu and the NBA, NHL and MLB. However, there are pros and cons to each device.

For Apple one big advantage is that it has a YouTube channel, which Roku does not. Apple fans can also use AirPlay, a feature that lets them easily send content from their Apple devices and computers to Apple TV. Using this feature, users can quickly find content on their phone and send it to their TV or they can give a presentation on their iPad that is then shown on a TV's big screen. Apple users also have access to the company's large catalog of content from iTunes.

For Roku there are a variety of advantages, including that it has hundreds of more channels than Apple does. The most important among those channels are Amazon Instant Video and HBO GO. Apple users can use AirPlay for HBO GO, but they cannot access it through a channel the way Roku users can. Apple users also don't have any access to Amazon, which has a large collection of watchable content that can be purchased or rented.

The Roku 3 also has a motion-sensor control that can be used for some games, notably Angry Birds. And for users who don't want to buy the Roku 3, they can also get cheaper versions of the device that come with some limitations.

For both the Roku and Apple TV, people can use the remotes that come with the digital receivers or they can use their smartphones as the controls. To do this, both the receiver and the smartphone must be connected to the same Wi-Fi network. Other companies sell digital receivers, including those that have built devices that use Google's software, but Roku and Apple are the most popular by far.

However, many users can turn their TVs into "smart" TVs by using the game consoles that they might already own. Besides playing games the Xbox 360 and the PlayStation 3 can both be used to stream digital content from the Internet by connecting to Wi-Fi or with an ethernet cable. Once that's done, users can watch content from Netflix, Hulu and other channels. Although using an Xbox or PS3 may not be as simple or seamless as using a device like the Apple TV or Roku, it's an alternative and for many people, especially those with teenagers, it's a way to do so without having to buy another product.

For those who want a true smart TV, most new TVs come with some sort of smart TV setup. These features typically allow apps to run on TVs, ranging from obvious services like Netflix, Hulu and Pandora to others such as Facebook and Twitter. Sports fans might also enjoy fantasy sports apps, so they can watch games while they track how their fantasy teams are doing.

But for now, and this may soon change, many TVs with smart features don't run quickly enough and are frustrating to use. That's because smart TV apps typically load slowly and there is usually a delay between the time a button is hit on the remote and when the TV reacts to the command on the screen.

I recommend the Apple TV or Roku 3 for those who want to turn their TVs into Internet-connected machines and want the best experience - with quick loading, indepth TV menus and a smooth interface. But viewers will need to pay for a few subscriptions: For Netflix and Hulu, it's \$7.99 per month for each service. The good thing is the subscription allows access to the content from all of their devices. They can also pay for other devices or pay to rent movies.

My personal setup includes both the Apple TV and Roku 3. I connect the two using Wi-Fi, and I pay for Netflix each month. I don't pay for cable, so for new shows such as "Mad Men" I buy the season pass from Amazon and I can watch each episode as it comes out. I also have an antenna so I can watch local NFL games in the fall. When I want to watch my own digital content, I simply stream it through the Apple TV using AirPlay.

http://www.bendbulletin.com/article/20130602/NEWS01 07/306020323/

## *Q&A: Setting Up Gmail Securely By J.D. BIERSDORFER, The New York Times, 7/9/13*

Q. *I'm trying to download my Gmail into the Apple Mail program on a new Mac and I'm getting an error when I try to set up the account. I have Gmail's extra verification turned on, but there's no place in the Mac's Mail program to enter the security code they send to my phone. What can I do?*

A. Google's two-step verification feature can trip up mail-setup scripts that are not equipped to handle anything more than just a standard password. In this situation — or if you have recently turned on two-step verification and found your mail program or devices can no longer get Gmail —log into your Gmail account in the Web and set up an "application-specific password."

You can find Google's step-by-step instructions for using application-specific passwords at

https://support.google.com/accounts/answer/185833?hl=en

a YouTube video demonstration online as well. Once you log into your account and go to your security settings, you can get to the application-specific passwords area. Here, you can type in a name for the application (like "Apple Mail") and click a button to generate a lengthy one-time password to type into the Mail program's password box.

Google's site has a troubleshooting page that guides you through setting up other types of mail software to send and receive messages from your Gmail account. The page also includes links to guides for programs besides Apple Mail, like Microsoft Outlook, Windows Mail, Mozilla Thunderbird and mail programs for Android, BlackBerry and iOS devices.

http://gadgetwise.blogs.nytimes.com/2013/07/09/qa-setting-upgmail-securely/

## Brain Training Apps

Tired of Solitaire? Feeling guilty about Sudoku day after day? Here are 3 mind-tending apps. Or, just Google 'brain training apps' for lots more.

**Lumosity**. Lumosity customizes a brain-training schedule for users in five categories: Memory, Attention, Speed, Flexibility, and Problem Solving. It compiles users' statistics into a Brain Performance Index, and compares your BPI with other players. iPhone and iPad. Free, with paid options for extended versions.

**Clockwork Brain.** A series of ingenious mini-games especially created to test various cognitive abilities such as visual, spatial, logic, language, arithmetic, and memory. iPhone, iPod touch, iPad. iOS 5.0 or later. Free.

**Critical Thinking University 'Think-O-Meter'**. This app challenges your thinking and helps you develop Sherlock Holmes-like attention to the evidence at hand for better decision making. Users are given a scenario followed by a series of questions with multiple-choice answers, which tests the user's ability to separate reliable facts from assumptions, focus on the relevant information and think critically. iOS. Free.

## Spring Cleaning *By Terri Anderson, CMUG Member*

**It is already summer,** but never too late for a little spring cleaning. Don't forget your Mac can use a little routine cleanup to keep it running faster.

A lot of icons on your desktop tend to slow things down. I'm terrible about leaving every screen shot I've taken, along with files I plan to put away later on the desktop. You can take the time to sort and put away or try Light PIllar's app Desktop Tidy for \$5. It stores all desktop files and folders in a hidden Shadow Desktop. You can access this Shadow Desktop from the menu bar or in the Finder. You can configure the app to automatically move files and folders into this Shadow Desktop at whatever interval you like. http://www.lightpillar.com/macos/deskto ptidy/

**Want to free up some space** on your hard drive? Open your downloads folder and search for Disk Image. Select one of the files that appears and sort the list by Kinds. If you're like me, you have quite a few of those .dmg files hanging around after installing the apps you downloaded. Trash those unnecessary files!

**There is another folde**r you may not ever think about emptying - your Mail Downloads folder. When we receive attachments via email and double click on those attachments, they are saved into your Mail Downloads folder. This folder is tucked away in your Library. Easiest way to find it is click command-spacebar to bring up Spotlight. Type in mail downloads and choose the folder from the list. I found two, one with only one file and the other under "data" with 97 mb inside! That's worth cleaning out.

If this Spotlight search doesn't work for you, try this: in the Finder, select Go from the pull down menus at the top of the screen, and Go to Folder. In the text field and type

~/Library/Containers/com.apple.mail/Data/Library/ Mail Downloads. This should take you to the Mail Downloads folder.

**Do you have apps** you have tried but no longer use? You can delete the app, but it doesn't get rid of all the under-the-hood associated files. There is a free utility called AppTrap. It installs as a System Preference pane and runs in the background. When you delete an app, AppTrap finds all the associated files and moves them to the Trash. It also gives you options when updating an app and asks if you want to leave all the associated files but discard the old app, which you do.

#### *Networking Posse, Continued from page 1*

Hirsh continued. "However, [the suspect] used his same computer to create the new account, thereby having the same internet address and browser information, linking this posted confession to all [his] other accounts. A day later, after realizing how totally stupid that was, he removed those posts. But it was too late. The group had their guy."

After the internet forensics were complete, and group members were convinced they had their man, the first thing that emerged were image mashups of the alleged thief, mostly making fun of him. Soon thereafter, users combed over Google Maps using the pictures of his car in front of his house and information that it was in Richmond Hill neighborhood and eventually they were able to identify his address by recognizing it in the satellite view.

And then, even more information was unearthed: "They were able to identify his mom and where she lives, his grandmother and where she lives, his sister, her employment, and some of his past crimes." This was then followed by suggestions that all members of all auto clubs in the Toronto area show up at the purported thief's house. Some started talking about the violence they would like to inflict upon him. On his end, the targeted suspect continued to post on the site and reply, escalating the violent rhetoric.

Hirsh concluded this telling of the story by noting that on May 27, six days after the first postings, the thread on the Acura TSX fan site was closed by site administrators. That did not end the matter, though. Other members of the site launched a petition seeking a police investigation – and rounded up several dozen signatories. For weeks afterwards, people continued to post items about sightings of the suspect, his new license plate numbers, and pictures of him.

Hirsh concluded: "This is a fascinating example of the rapid rise of a 'meta mob,' which was the result of not a single community or forum, but rather an aggregation of many sites working together to connect the dots and remove a predator lurking among them. Why turn to the police when you can raise a mob of Internet people to help bring justice?" Well into 2010, the meta-mob was still at work, watching out for the suspect and posting pictures of him from time to time. The police had not taken any steps to intervene.

Still, it was not just the style of the mobilization that was fascinating. It was also the way this group did research and posted material using "old" content-creation technologies tools such as discussion boards and new tools like Google maps and picture-uploading.

Networked individuals in these situations are creators and sharers as well as investigators. They network by creating content or finding it elsewhere and passing it along to the tribe that has gathered around their work. They do not have to depend on their direct access to friends or even friends of friends to get out the word about a project that galvanizes them. They simply convene with those who are connected even if they are complete strangers to each other.

The posts on the Acura discussion board make clear that few of them knew each other. Yet they still felt a sense of common purpose in the hunt. They performed networking activity merely by the act of searching for content, staying vigilant, and sharing what they found.

http://networked.pewinternet.org/2012/08/10/networked-individuals-ina-networked-posse/ (*Note: Edited for space)*

## Mac Gems *from MacWorld*

Perform easy edits to a stack of photos with PhotoBulk (Jeff Sandstoe, 8/16/13)

If digital photography is your hobby or profession, you know that processing a bunch of files at once can be a bit of a pain, especially if you don't own expensive, top-of-the-line image editing software with tons of features that most basic photographers won't ever need. With that in mind, PhotoBulk 1.5 is a photo-editing app that provides a simple and easy way to process a bunch of images. PhotoBulk supports JPEG, PNG, GIF, BMP, and TIFF image formats.

PhotoBulk's simple interface lets you easily drag-and-drop images into its processing queue, where you can then set specifications for the images. PhotoBulk can apply custom watermarks, resize images, and set quality standards for all items in the queue. The demo version lets you process one file at a time. If you purchase a license, you'll be able to batch process hundreds of photos at once. \$10.00 \*\*\*\*\*\*\*\*\*\*\*\*\*\*\*\*\*\*\*\*\*\*\*\*\*\*\*\*\*\*\*\*\*\*\*\*\*\*\*\*\*\*\*\*\*\*\*\*\*\*\*\*\*\*

Free up your Mac's RAM with Memory Clean (Chris Barylick, 8/3/13)

How about making the most of the RAM you do have? This is the premise of Memory Clean 2.8 Fiplabs' free memory utility designed to purge inactive memory to help free it up for later use. If your work involves software like Final Cut Pro, Photoshop, Premiere, CAD programs and other high-end memory-intensive applications, you'll appreciate reclaiming several hundred megabytes of RAM or more at a go.

Memory Clean runs in the background after you launch it, and a convenient menu bar interface shows how much RAM is available at any given time. Clicking on the menu bar opens the application and allows the memory to be purged on a whim. Right-click or control-click the menu bar interface or press Command-, to pull up a Preferences menu and configure settings as display options, application visibility in OS X, and when to automatically clean out the memory if RAM drops below a specified threshold level.

To activate a memory purge, open Memory Clean, click Clean Memory and allow your Mac 30 to 60 seconds to free what RAM it can. Right-clicking Memory Clean on the menu bar to open its preference settings isn't an intuitive function and this could stand to be addressed in short order. Still, once you know about the function, the issue becomes moot. Free.

7

#### . . . . . . . . . . . . . . . . . . . . . . . . . . . . . . . . . . . . . . . . . . . . . . . . **PERIODICALS**. . . . . . . . . . . . . . . . . . . . . . . .

. . . . . . . . . . . . . . . . . . . . . . . . . . . . . . . . . . . . . . .

. . . . . . . . . . . . . . . . . . . . . . . . . . . . . . . . . . . . . . .

## **SOUTH BAY APPLE MAC USER GROUP P.O. BOX 432 REDONDO BEACH CA 90277-0432**

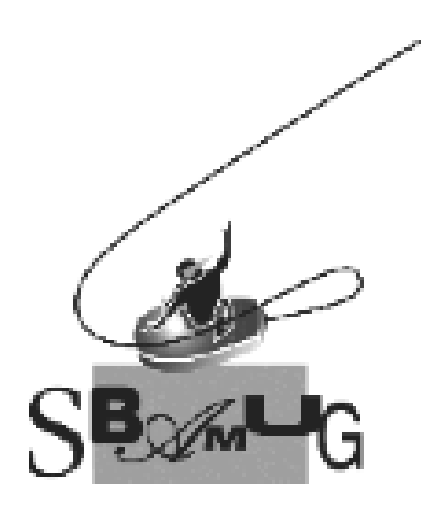

## *Join, Renew or Give a Gift of a SBAMUG Membership!* **For only \$35/year you get:**

- Monthly meeting program
- E-mail group help
- Monthly newsletter

• Use our Wiki

- Free web space & e-mail on our server
- Build your own website
- Create your own blog
- Special merchant discounts \$\$\$
- Occasional swaps, free software, raffles

http://www.sbamug.com/join.html

Or, contact Membership Chair CW Mitchell at cwmitchell@sbamug.com

## **SBAMUG Membership Application**

South Bay Apple Macintosh User Group provides you with a local source of shared knowledge & experience through monthly meetings, trainings & monthly newsletter.

#### **Individual & family membership: \$35/year payable to SBAMUG** ! **New Member** ! **Member Renewal**

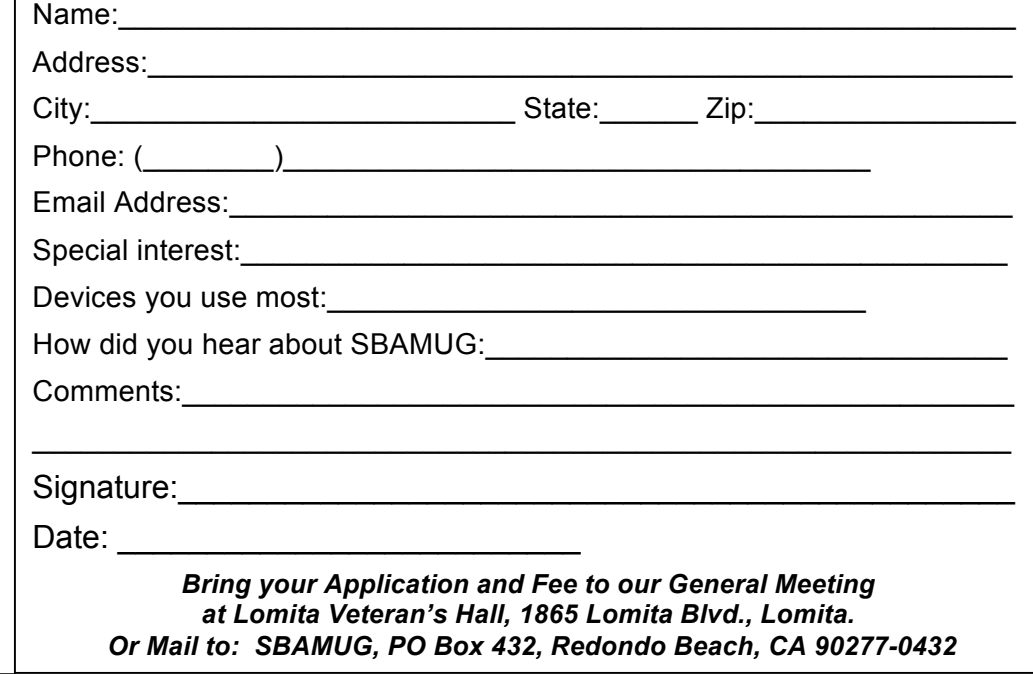